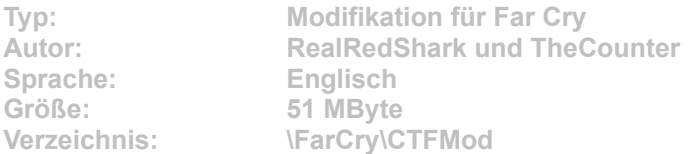

**Die CTF Mod für Far Cry fügt dem Spiel einen Capture the Flag-Modus hinzu. Außerdem gibt es fünf neue Multiplayer-Karten.**

**Um die CTF Mod zu installieren, klicken Sie auf den Button "Installation" in unserem DVD-Menü. Geben Sie im folgenden Dialog ein beliebiges Verzeichnis an, und entpacken Sie die Datei per Klick auf die Schaltfläche "Unzip". Wechseln Sie mit dem Windows-Explorer in den eben angegebenen Ordner und starten Sie durch Doppelklick die Datei "CTF Mod for Far Cry setup.exe". Folgen Sie jetzt den Anweisungen. Sind alle Daten übertragen, starten Sie wie gewohnt Far Cry. Wählen Sie dann die Mod im Hauptmenü unter "Mods" aus, um sie zu aktivieren.**